**2 February 2012 | Atrium, JSE The next generation physical delivery functionality - trading of Safex silo receipts**

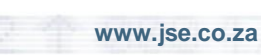

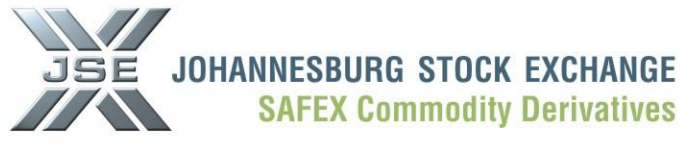

Copyright**©** JSE Limited 2011

## **Thank you for your support and commitment !!**

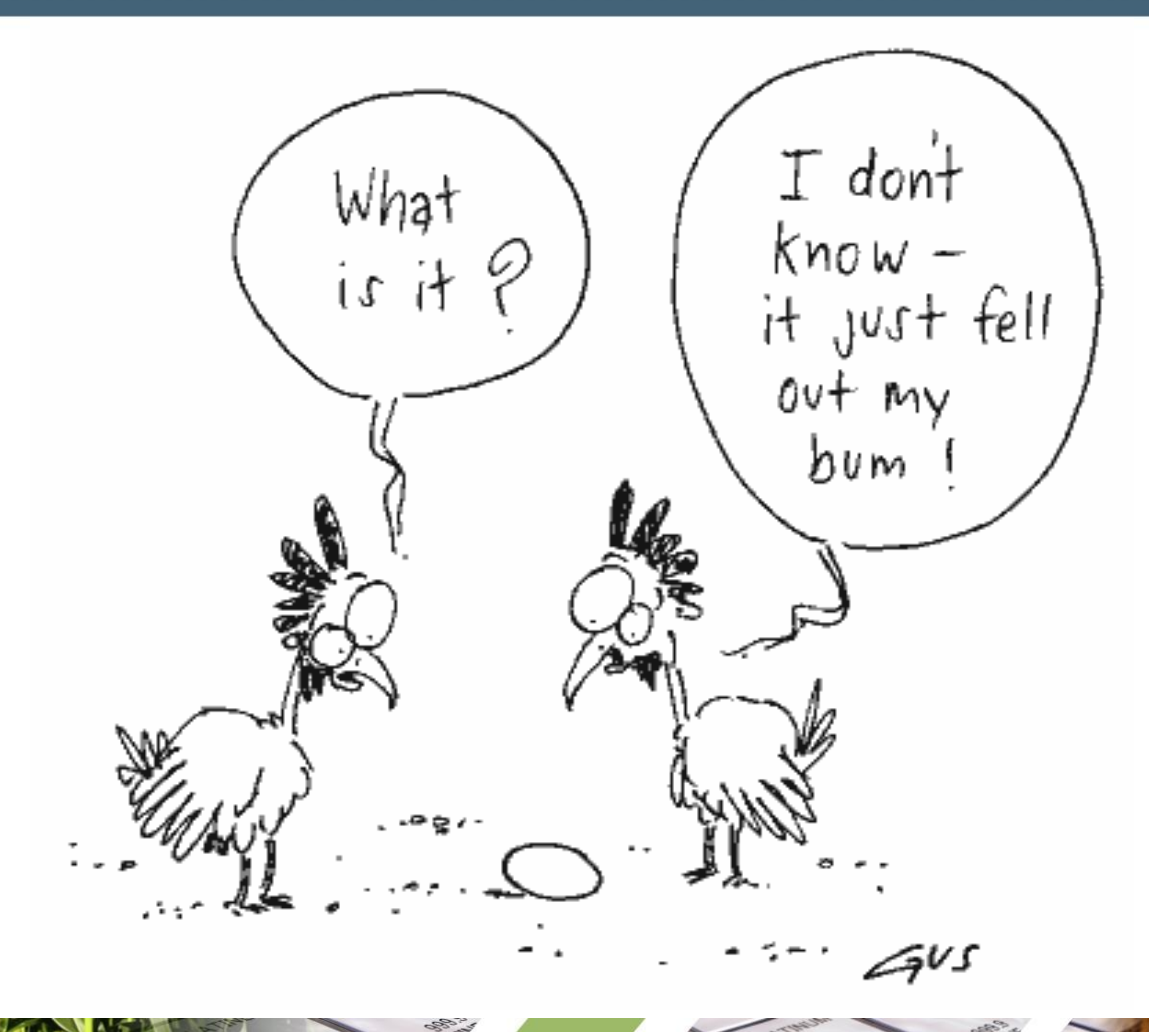

2

Copyright**©** JSE Limited 2011

into our market Without your support we could not consider introducing new functionality

JSE JOHANNESBURG STOCK EXCHANGE **SAFEX Commodity Derivatives** 

#### Diagram of the process flow

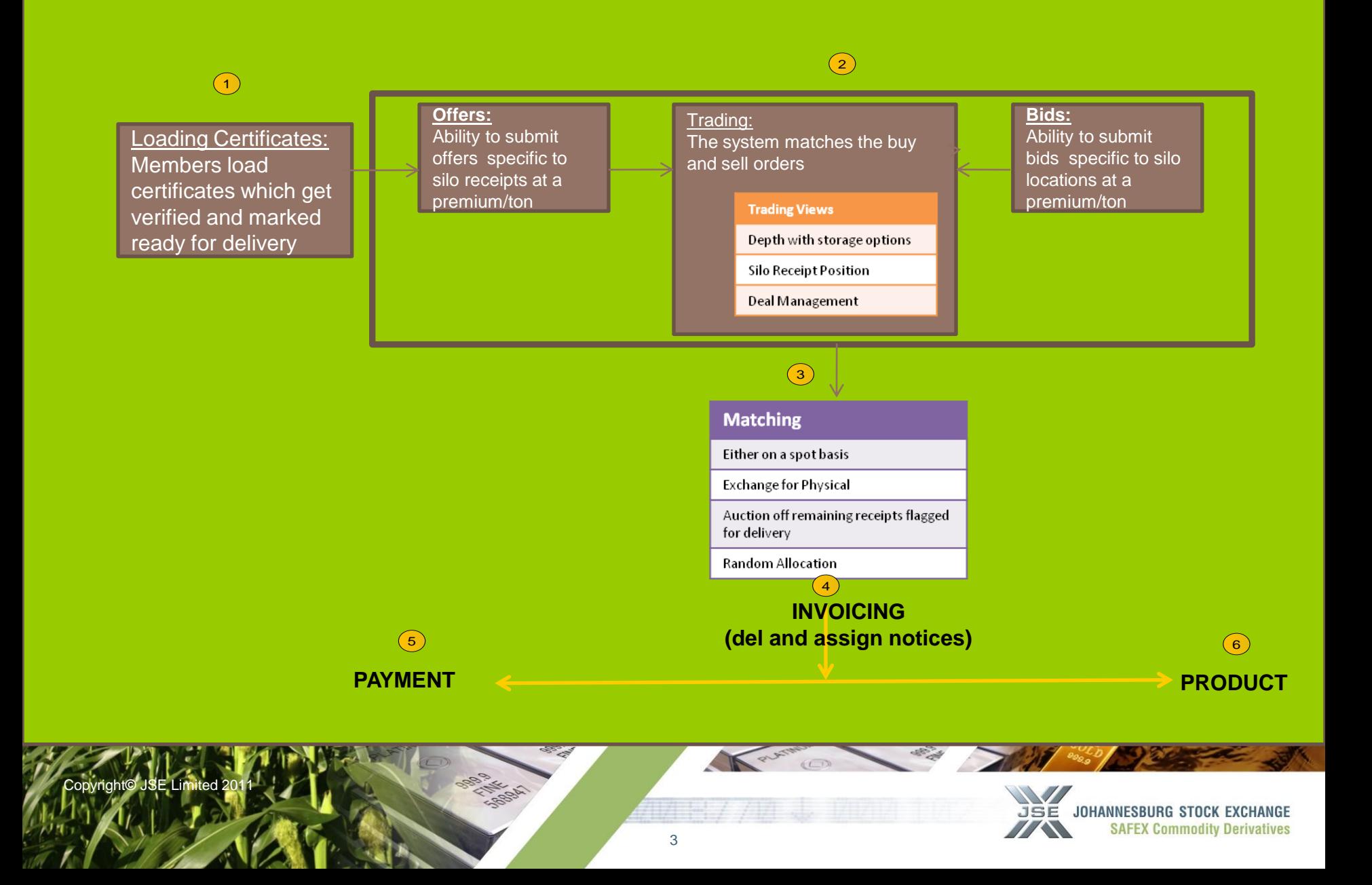

## **Trading of Safex silo receipts**

- Members load certificates which get verified by the system and once the certificates are verified  $\rightarrow$ they are marked ready for delivery (as per existing process)
- Participants submit offers and/or bids respectively and when an order matches a **trade** occurs at  $\rightarrow$ the agreed **premium price per ton**
- The matching process can occur based on the following:  $\rightarrow$

## • **On a Spot Basis - premium per ton**

- Exchange for Physical as notified per members
- Remaining receipts flagged for delivery based on short position holder will be matched with the best bid available
- If no bids are available current Random Allocation process will apply
- During the invoicing process delivery and corresponding assignment notices are generated by the  $\rightarrow$ system to be sent to the buyer and seller respectively (as per existing process)
- The buyer will make payment after receiving the notice  $\rightarrow$
- The seller will receive the notice of delivery $\rightarrow$

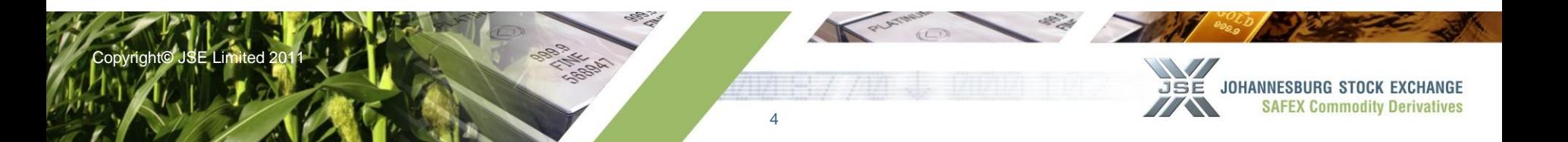

**Configuration to limit execution risk on the BUY side through "Access Control" functionality**

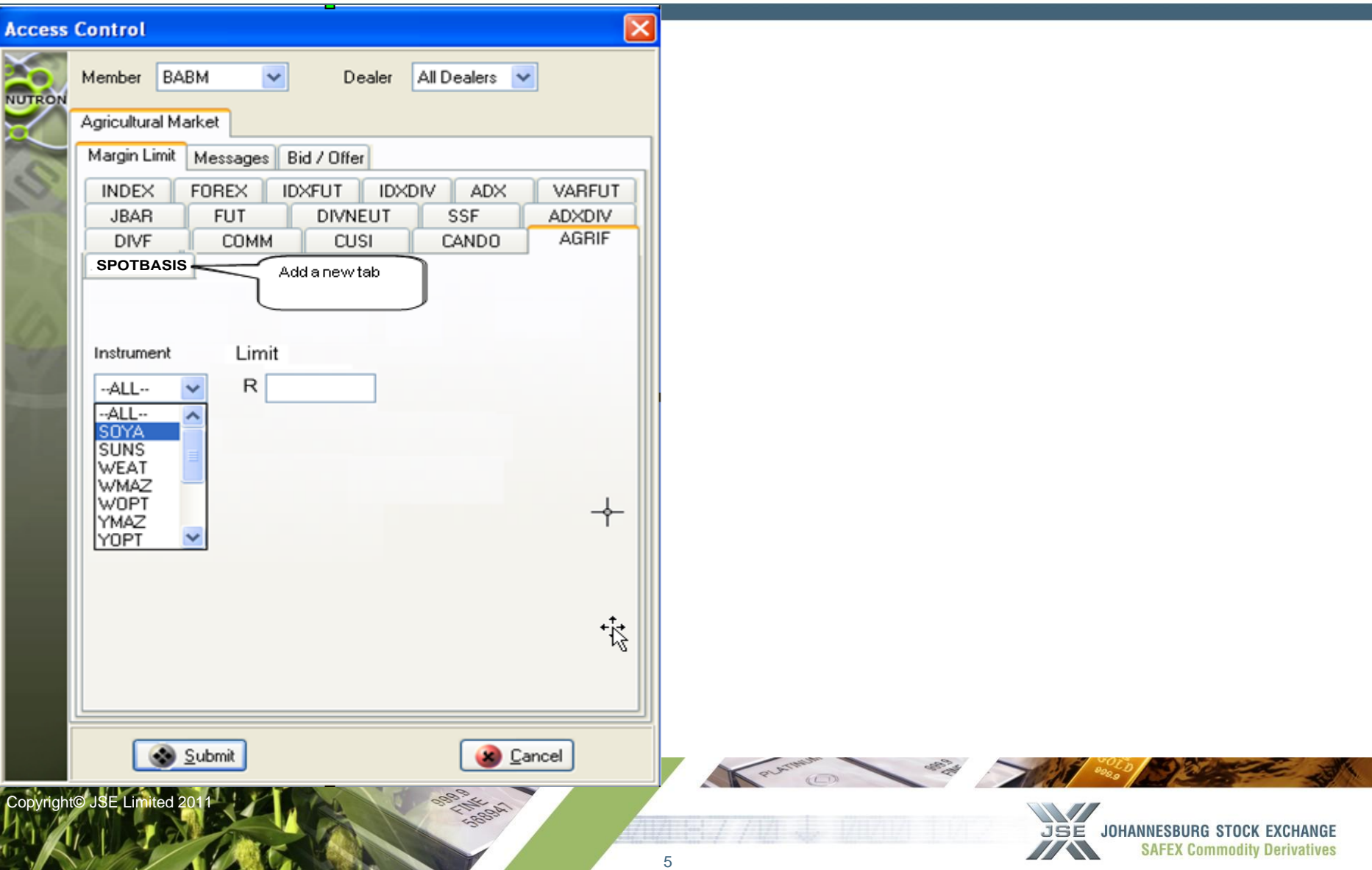

### **Capturing of Silo Certificates for the Cash market**

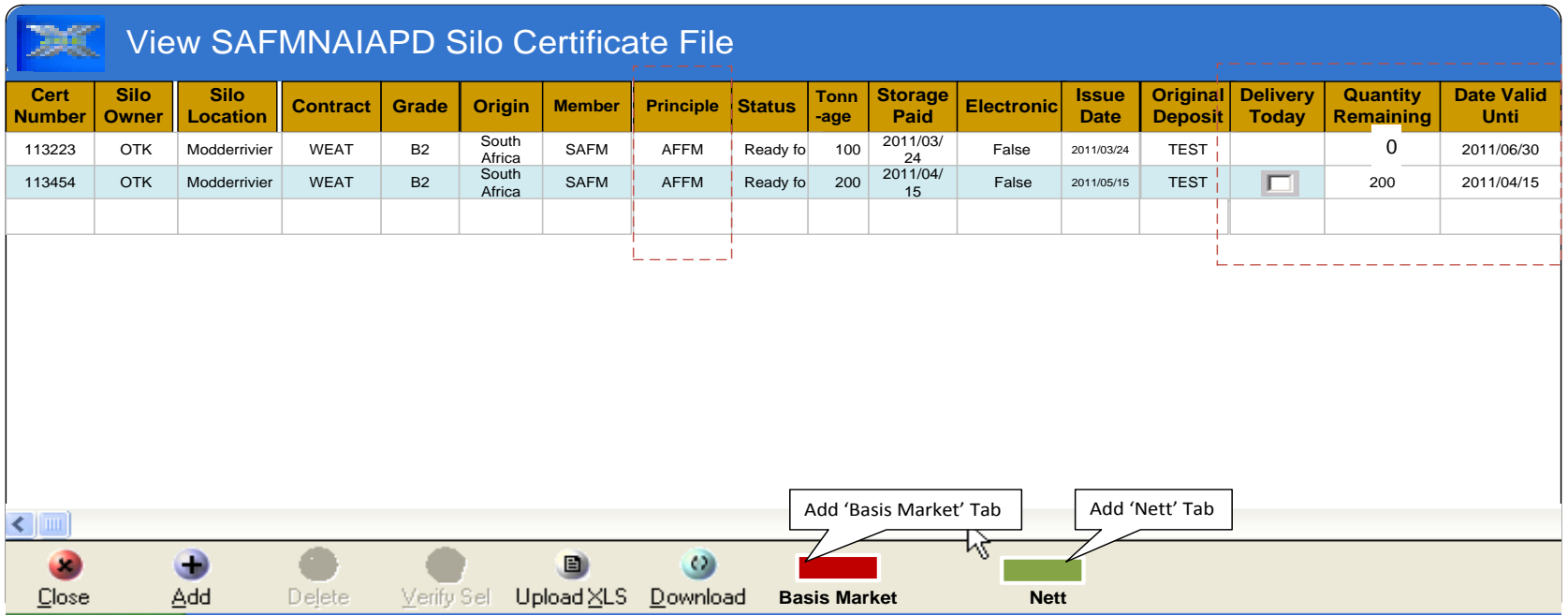

- **- Select "Basis Market" to indicate which certificates are for the spot market**
- **Select "Nett" to roll up all silo receipts per location, per grade, per client.**

**When user selects "Add", the following screen will appear:**

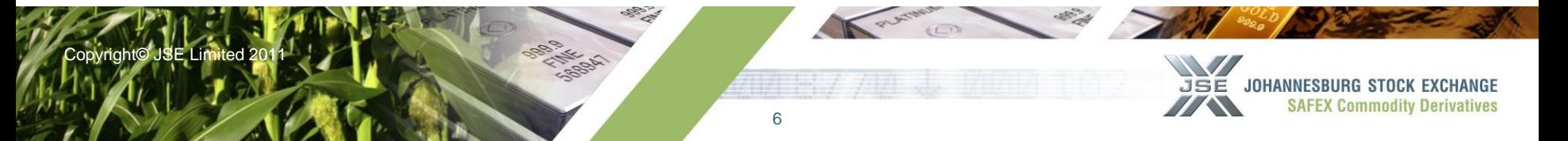

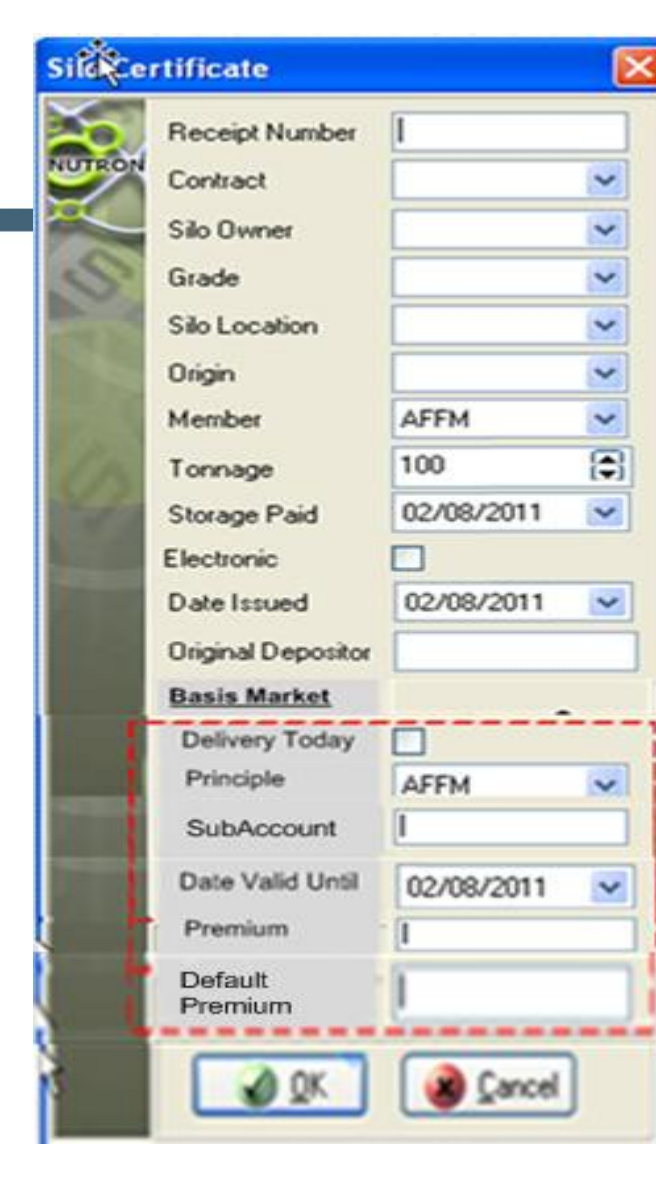

#### Delivery Today

The user will be able to select this tick box to indicate that the silo receipt will be available for physical delivery today

#### Principle

The user should be able to select the principle from the member code/list of client codes

#### Sub Account

If applicable the sub account this Silo is linked to

### Date Valid Until

This needs to default to the system date. This field will enable the user to specify a date for which the certificate is valid till – the system needs to automatically delete the receipt a day after this date during the EOD batch process

### Premium

This user may enter premium for this silo certificate in this field if he/she wishes. Alternatively the premium's can be submitted from the silo receipts screen

### Default Premium

The user needs to be able to enter a default value as a safety measure when loading receipts.

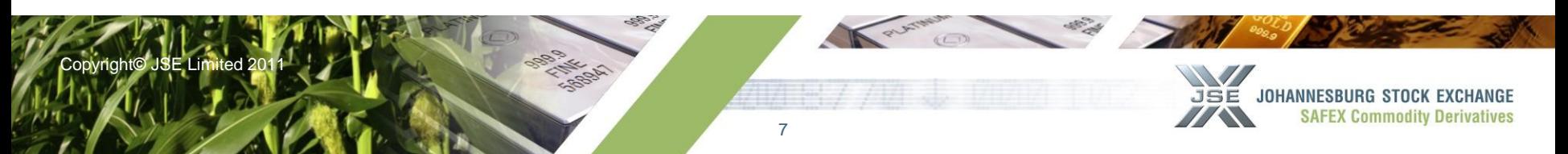

# **Configuration of the Spot Basis Market Trading Screen**

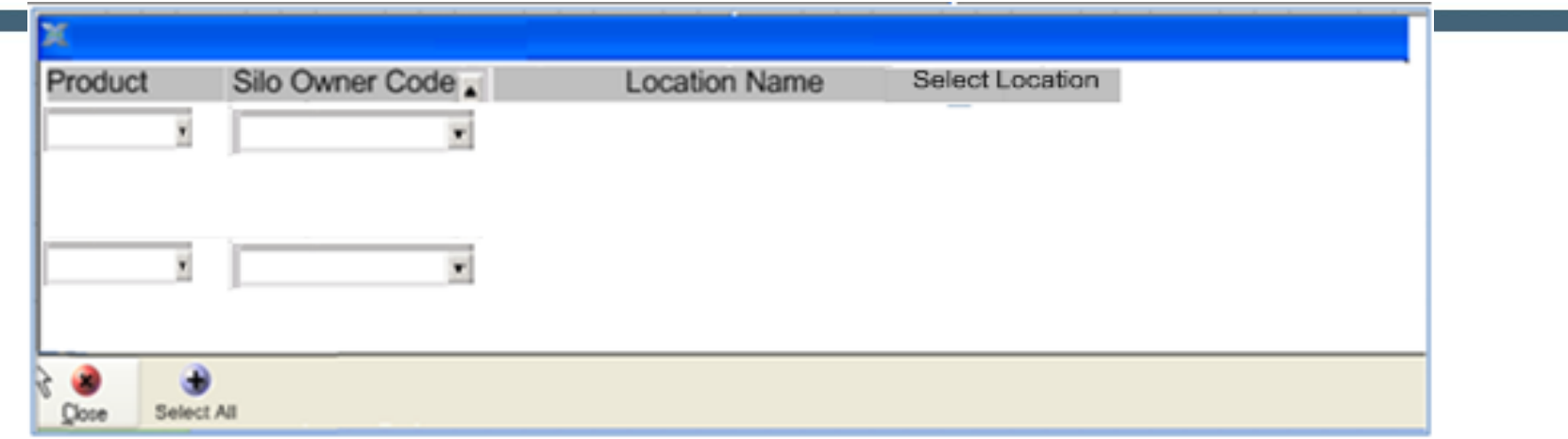

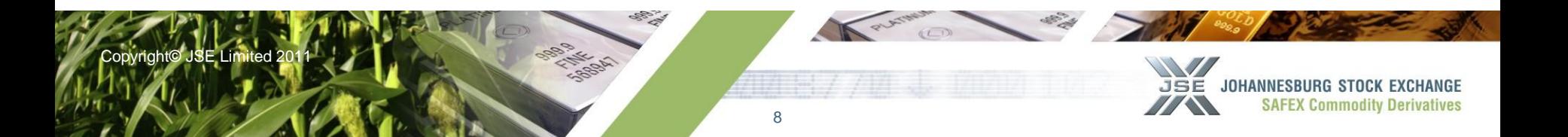

# **Configuration of the Spot Basis Market Trading Screen**

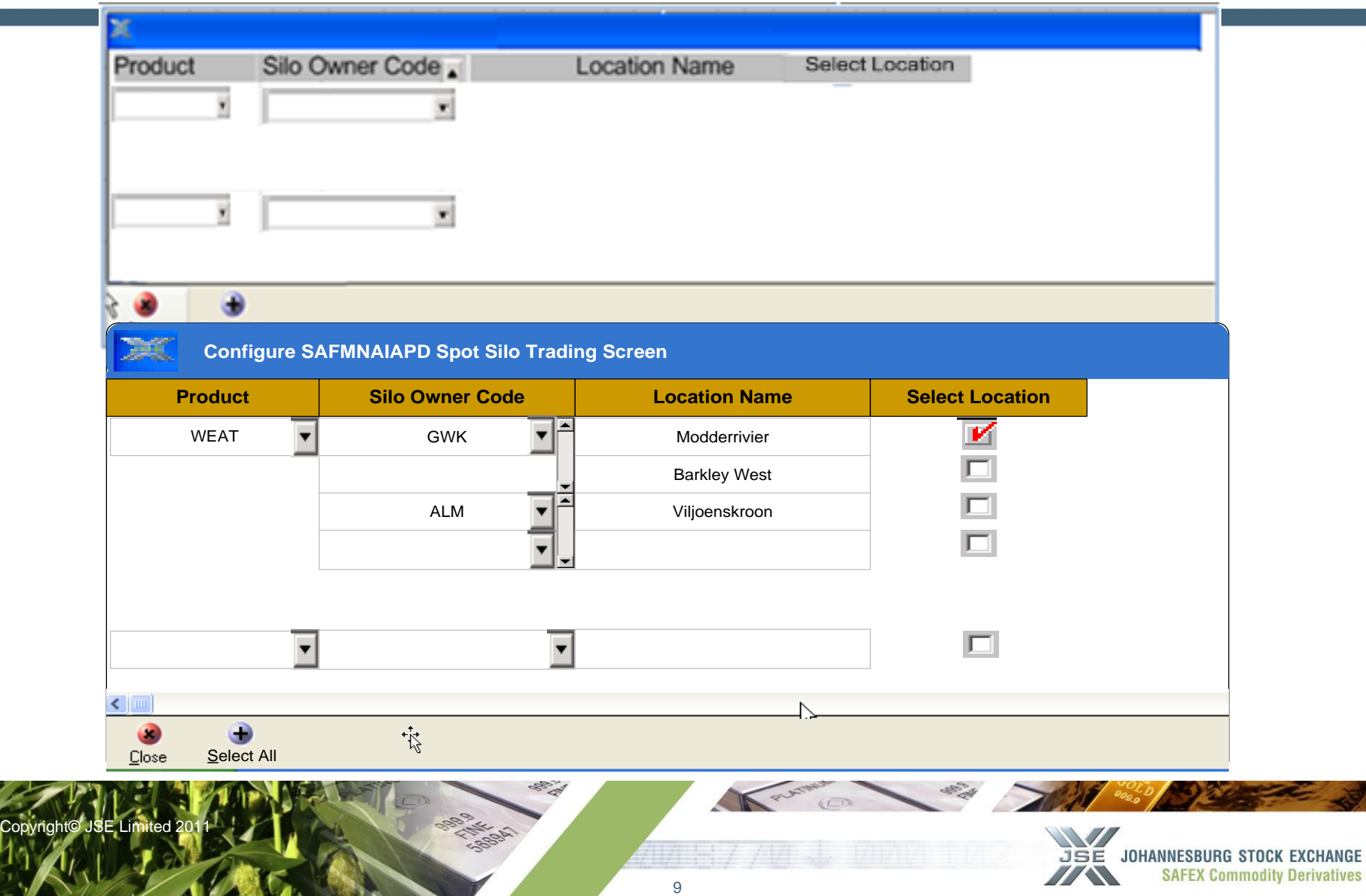

# **Nutron Spot Basis trading screen**

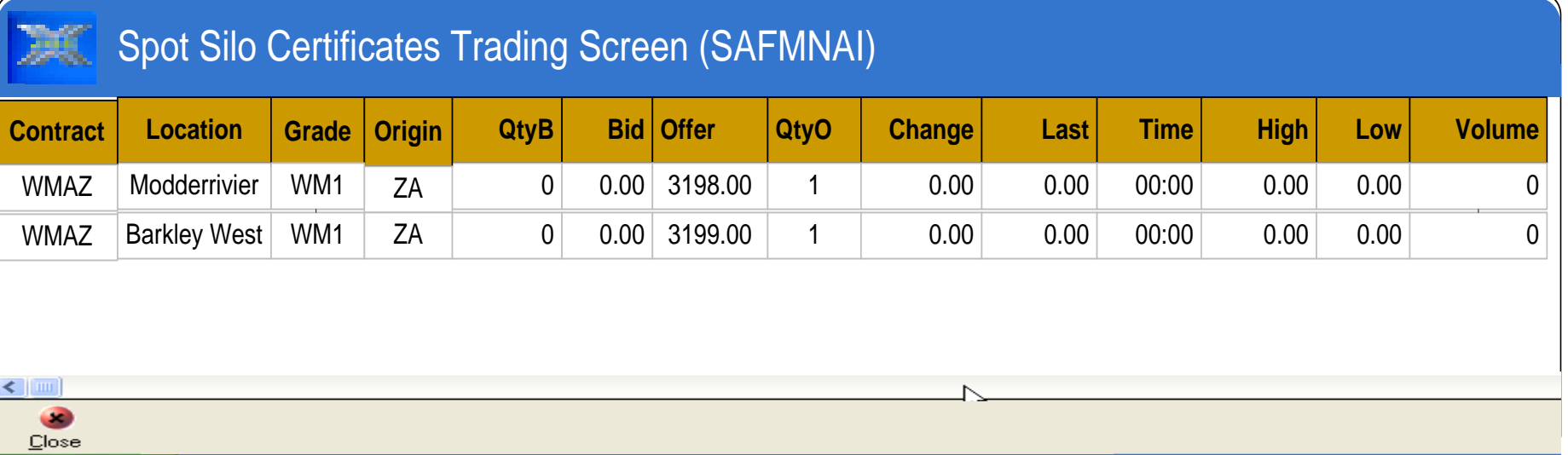

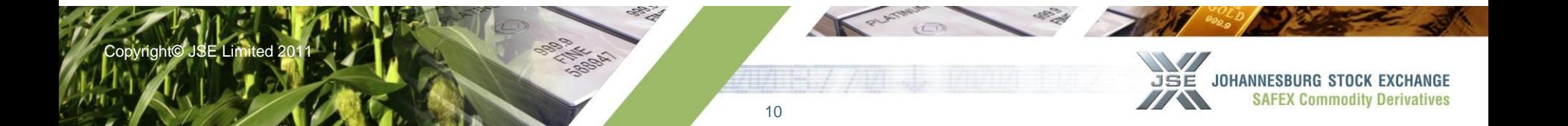

# **Nutron Spot Basis trading screen**

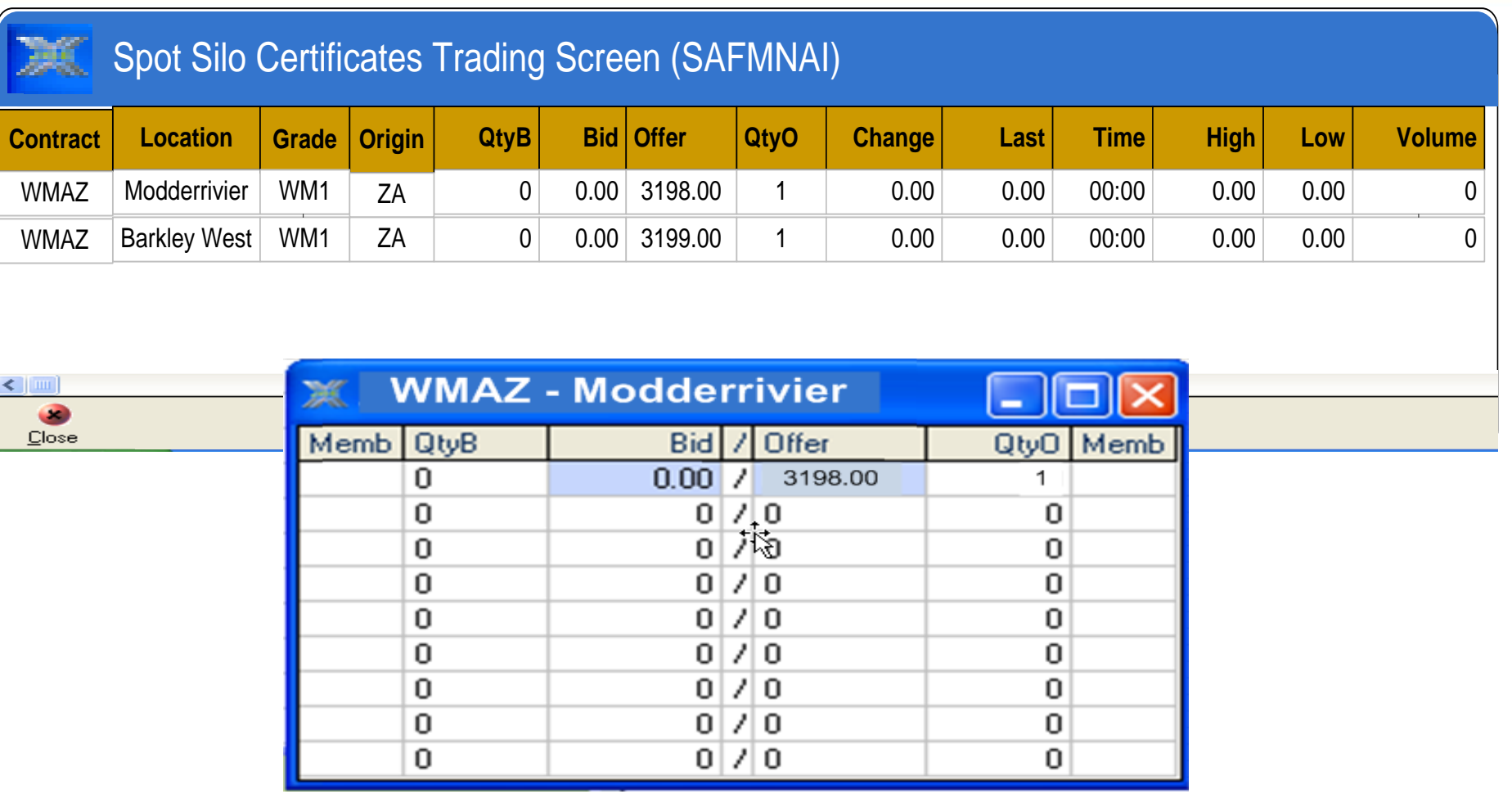

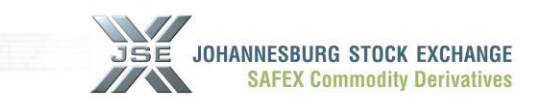

9999 9999

Copyright<sup>o</sup>

# **Offer Screen**

#### Example 1**:**

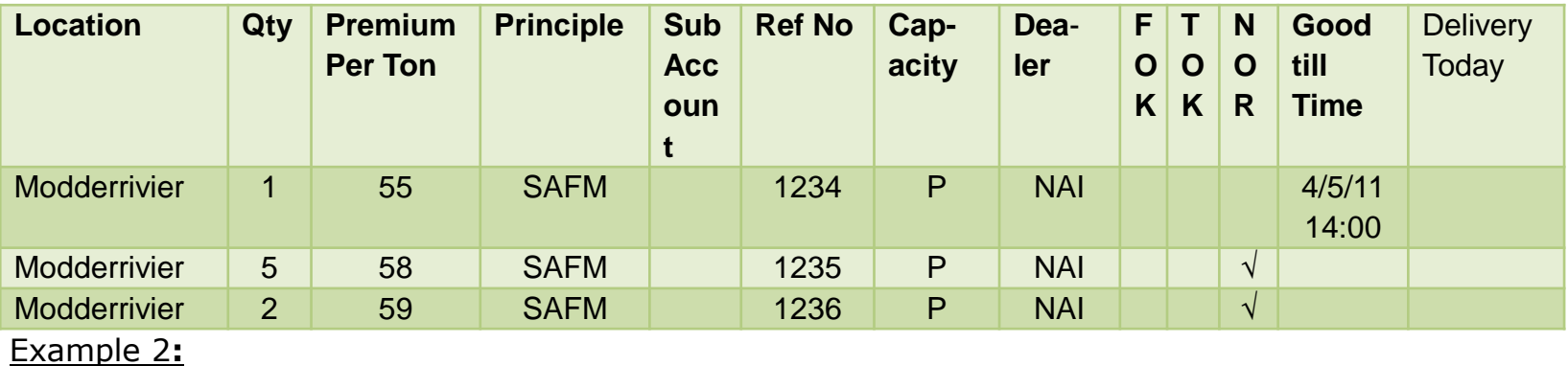

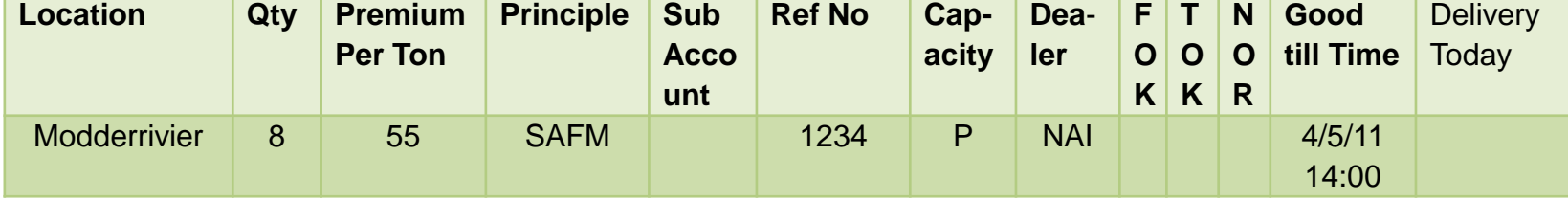

#### Example 3**:**

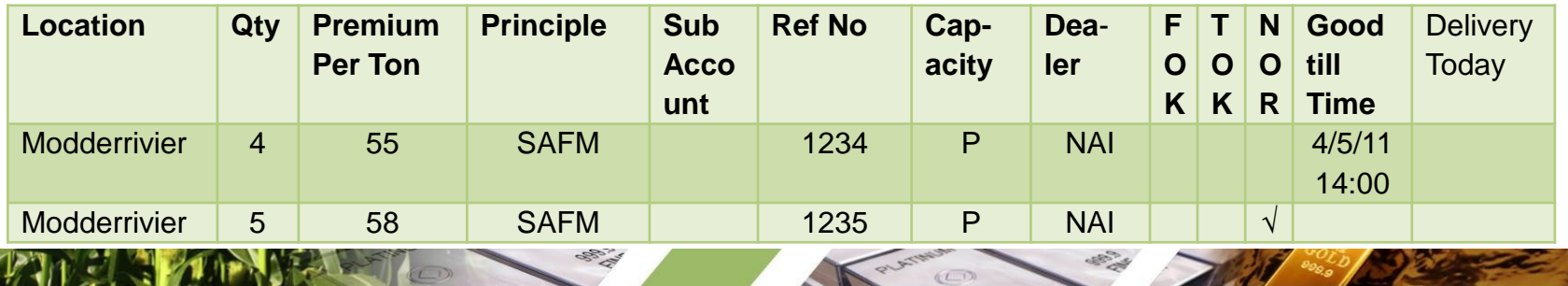

Copyright<sup>o</sup>

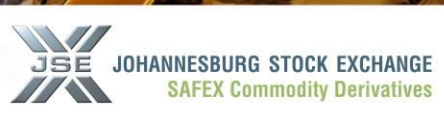

**CALL COOLD** 

**RAY** 

## **Buy Screen**

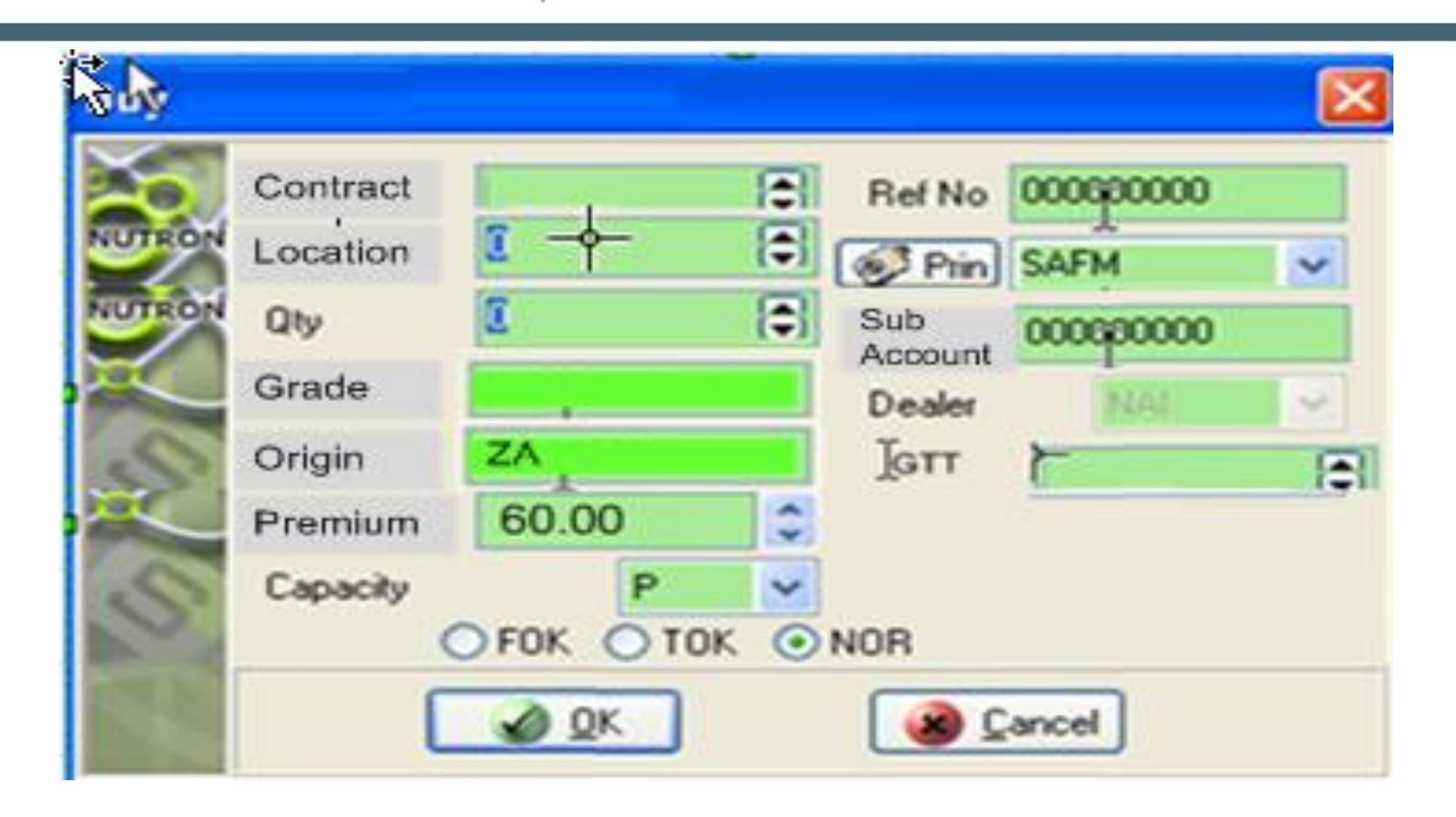

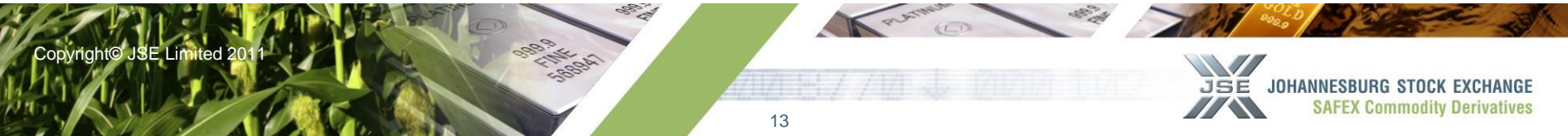

- **A new screen that will enable the user to view, suspend, delete and edit spot silo orders will**   $\rightarrow$ **be available.**
- **If the user attempts to modify any sell orders, the system needs to ensure that sufficient**   $\rightarrow$ **stock is available on a Silo Receipt before allowing the order to be modified**

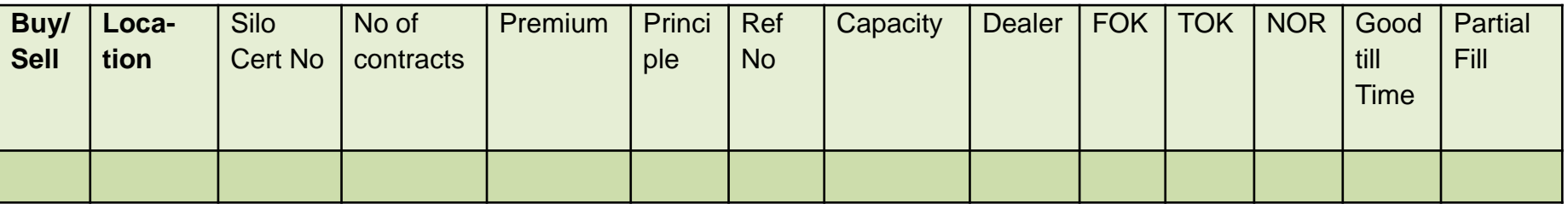

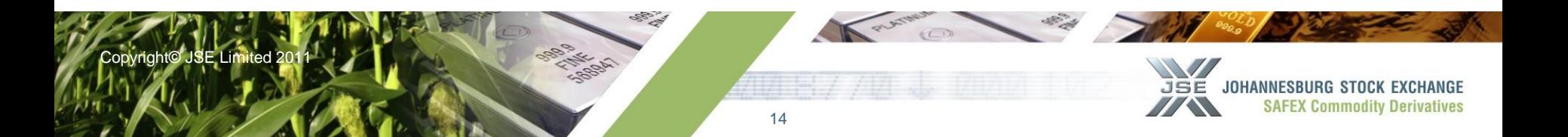

- **The standard price/time algorithm will be applicable for trading on the Silo Certificates spot market,**
- **If a bid and offer match i.e. a trade occurs, the system will update the certificates storage file to indicate that the certificates sold are no longer available for trading.**
- **At the end of day all orders except the "Good Till Time" orders which are valid till some date in the future, will be deleted from the system.**

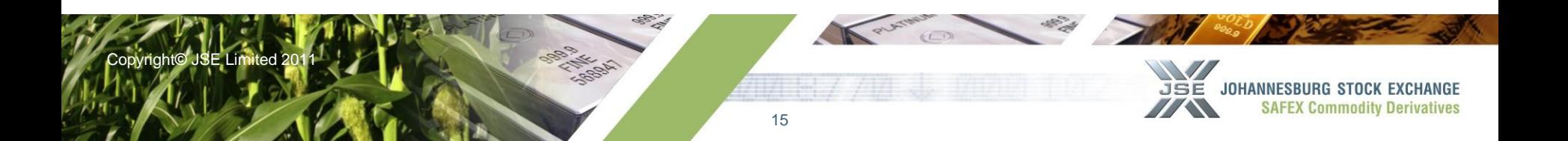

# **Consolidated Positions Summary for Spot Silo Receipts**

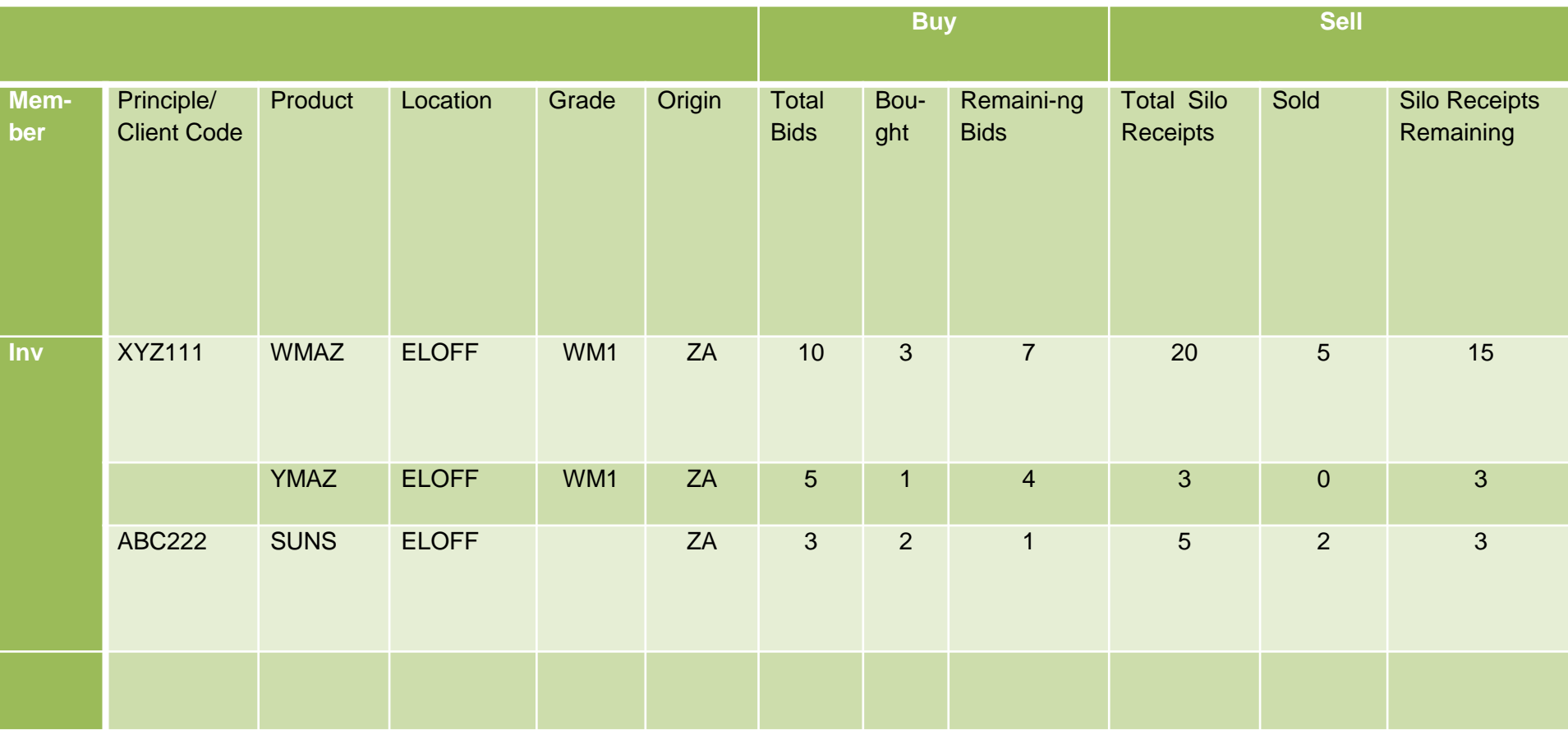

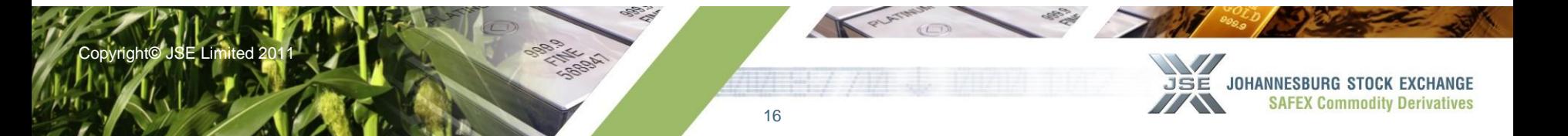

- **Deals will be created to reflect business match via the Safex silo receipts traded, these deals will also allow for allocations and assignments ie the usual deal management functions.**
- **There will be a separate view in terms of the details specific to the trade:**

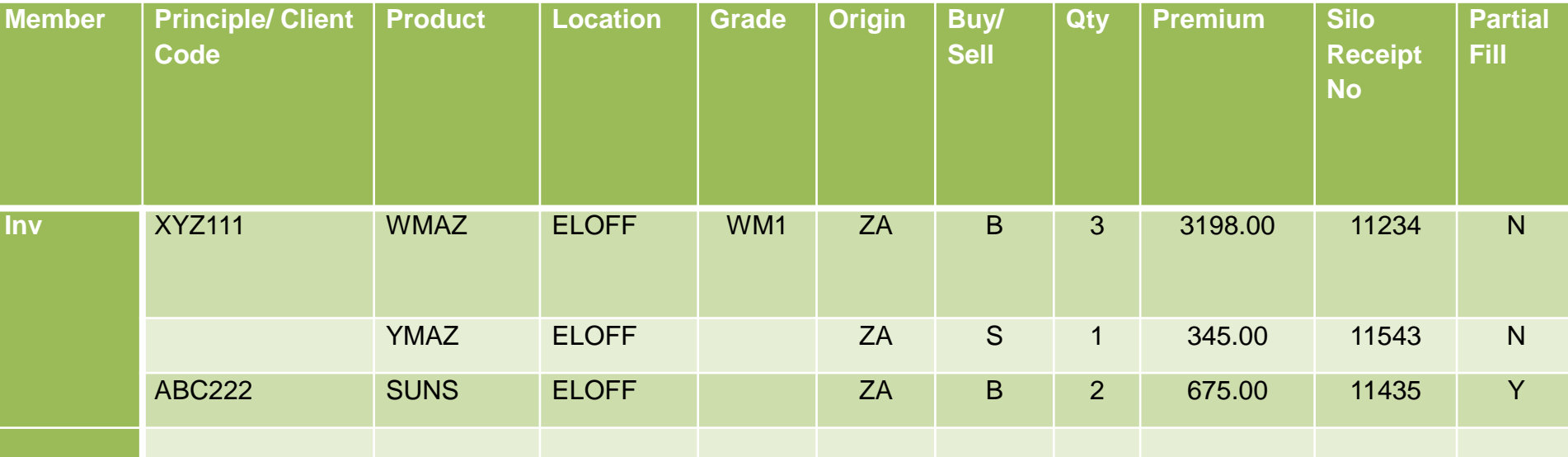

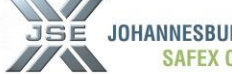

Copyright**©** JSE Limited 2011

# **View of Silo Receipts Traded**

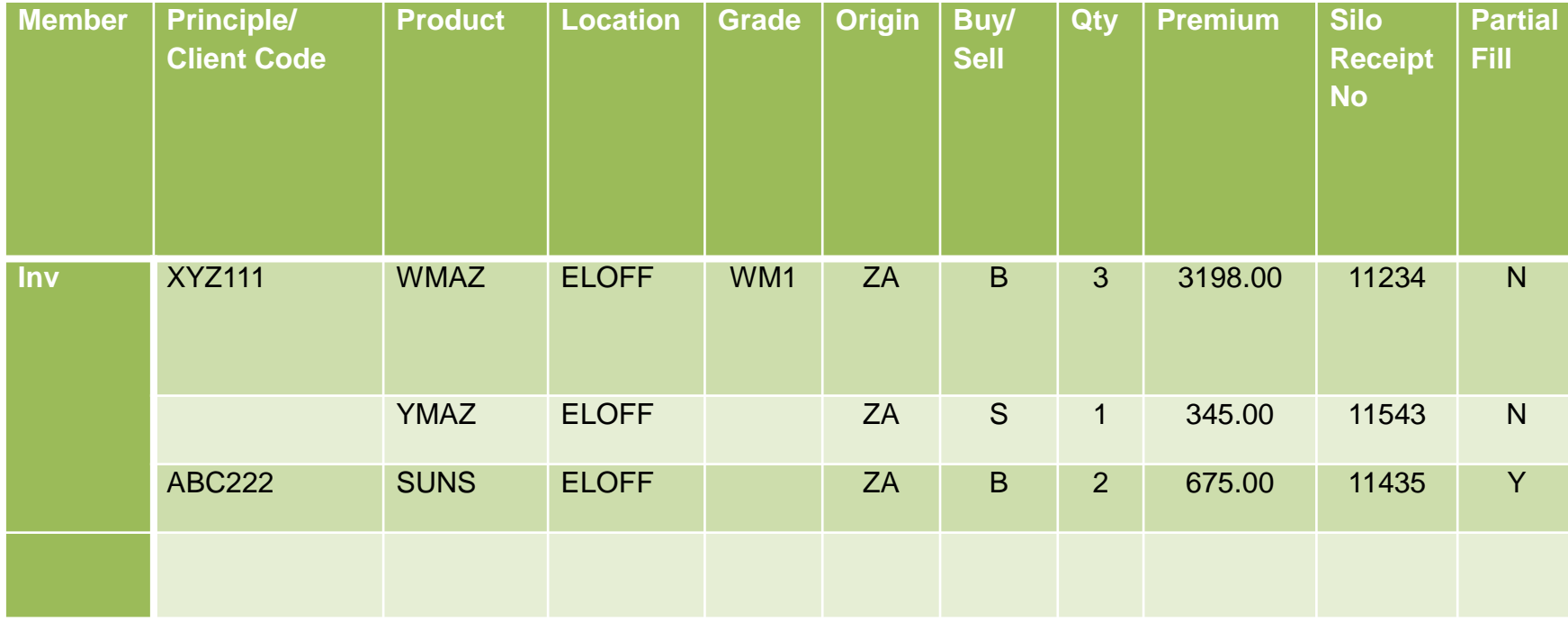

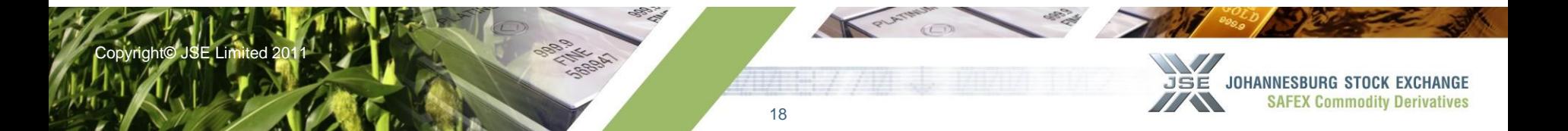

# **Proposed trading hours and trading calendar**

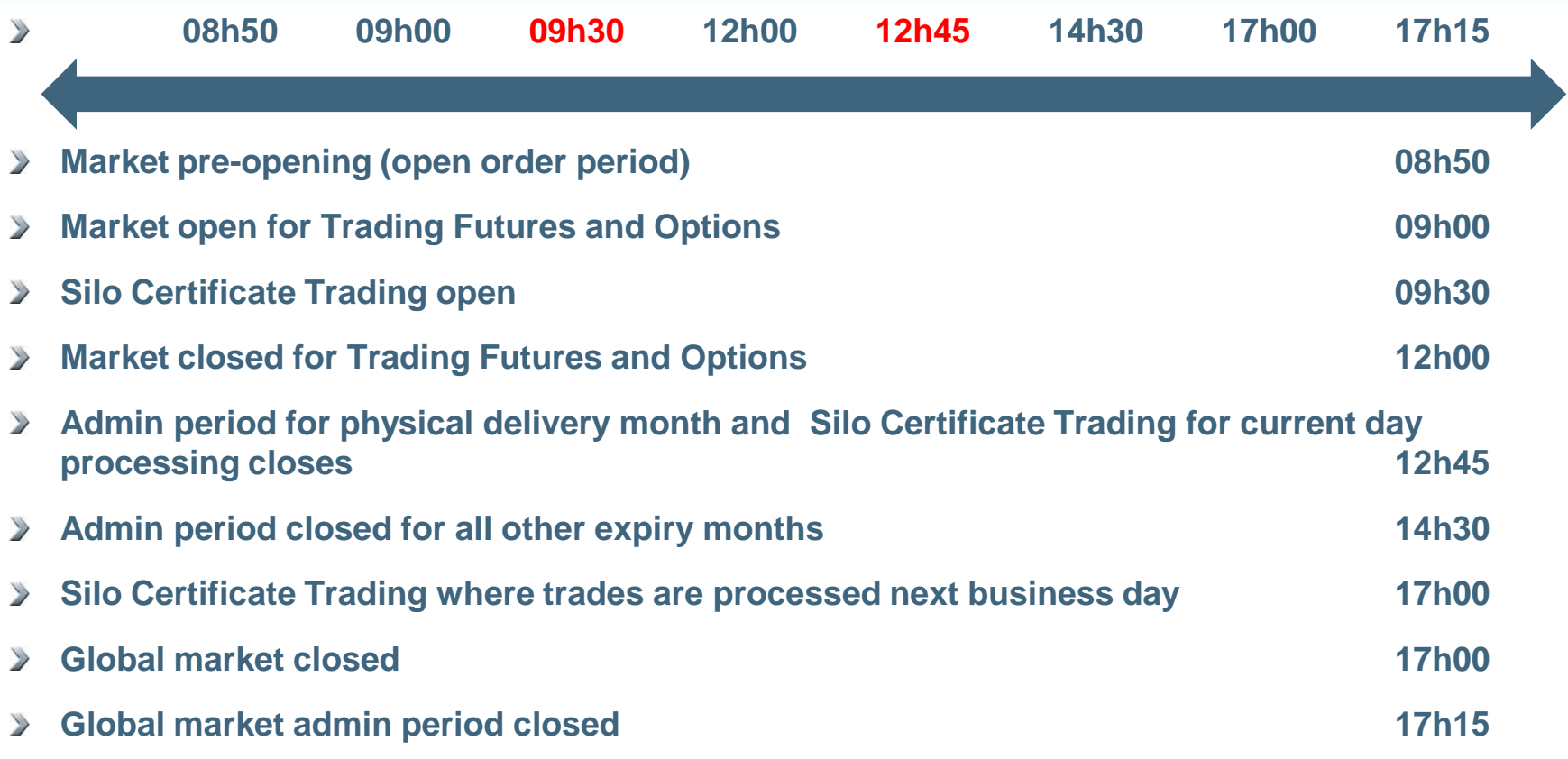

**See market notice for example re proposed changes to Last Trading Day** $\rightarrow$ 

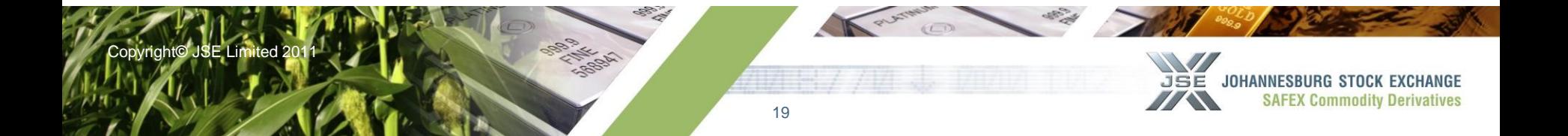

- **No requirement to hold an existing position to make delivery or bid of a specific location**
- **Giving notification is simplified and this is combined with the inserting of the silo receipt details, no longer the need to "trigger" notice of delivery via the positions file**
- **Existing downloads will remain for delivery and assignment notices**
- **Interface the silo receipts file with existing physical stock database**

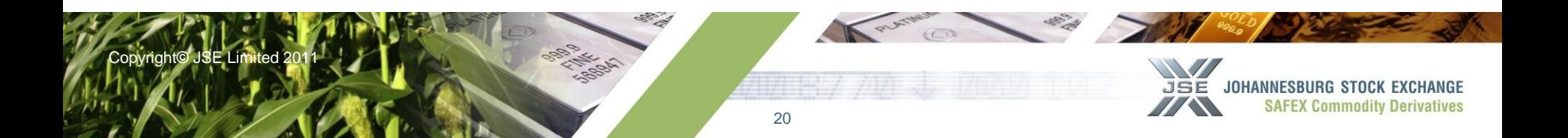

## **Thank you for attending and your input !**

Please note that many of the screens/layout displayed in this presentation may differ from the final version, it is important to note that the principles highlighted will be carried across. Should there be input or any guidance this must be communicated as soon as possible to ensure this is considered in the first edition of the software.

Email: commodities@jse.co.za

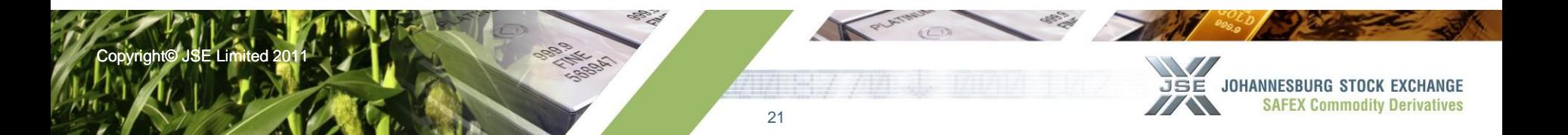